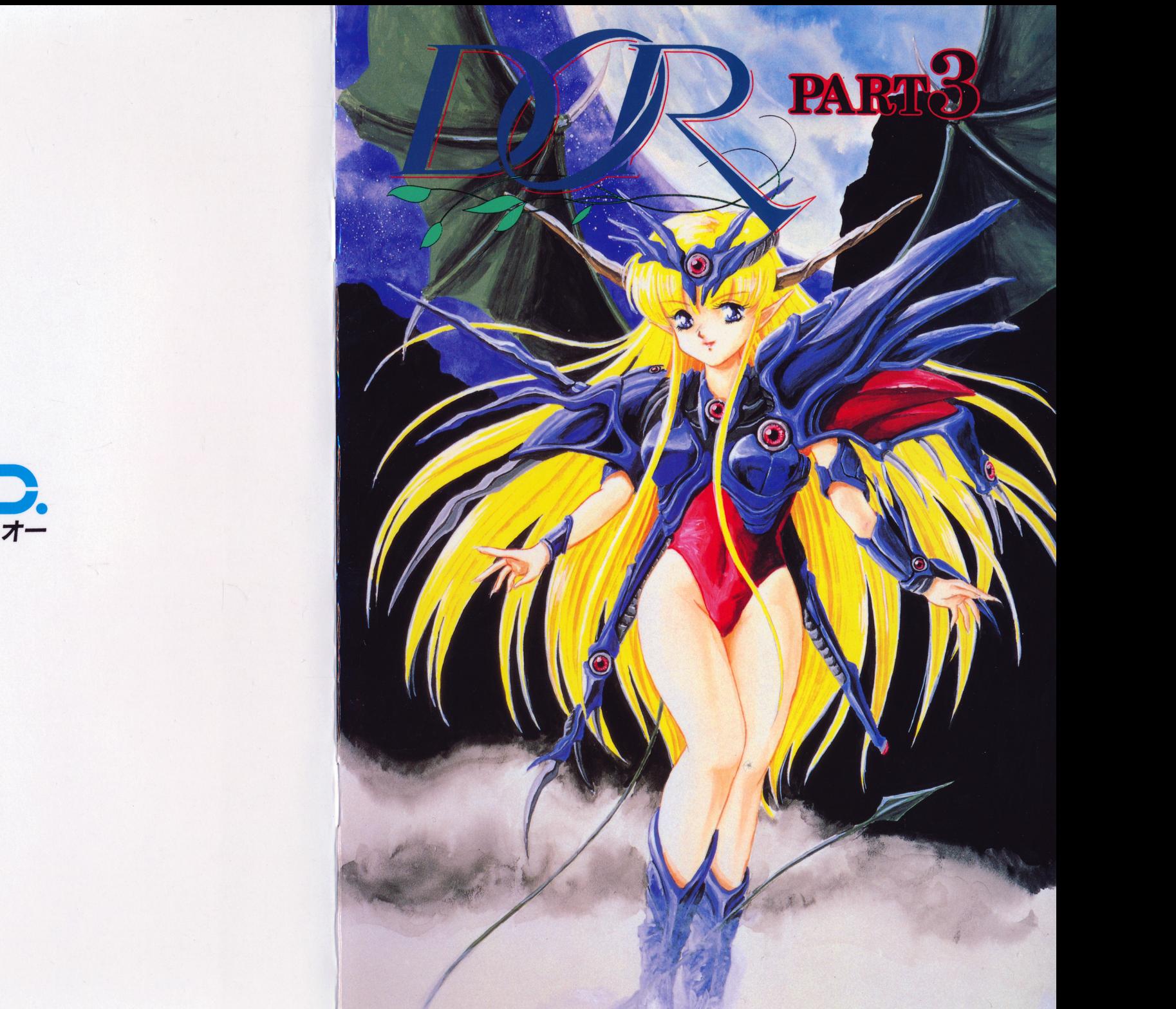

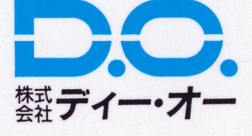

# イメージキャラクターネーム大募集中間報告

『あくま』の名前 こんなの来ました!

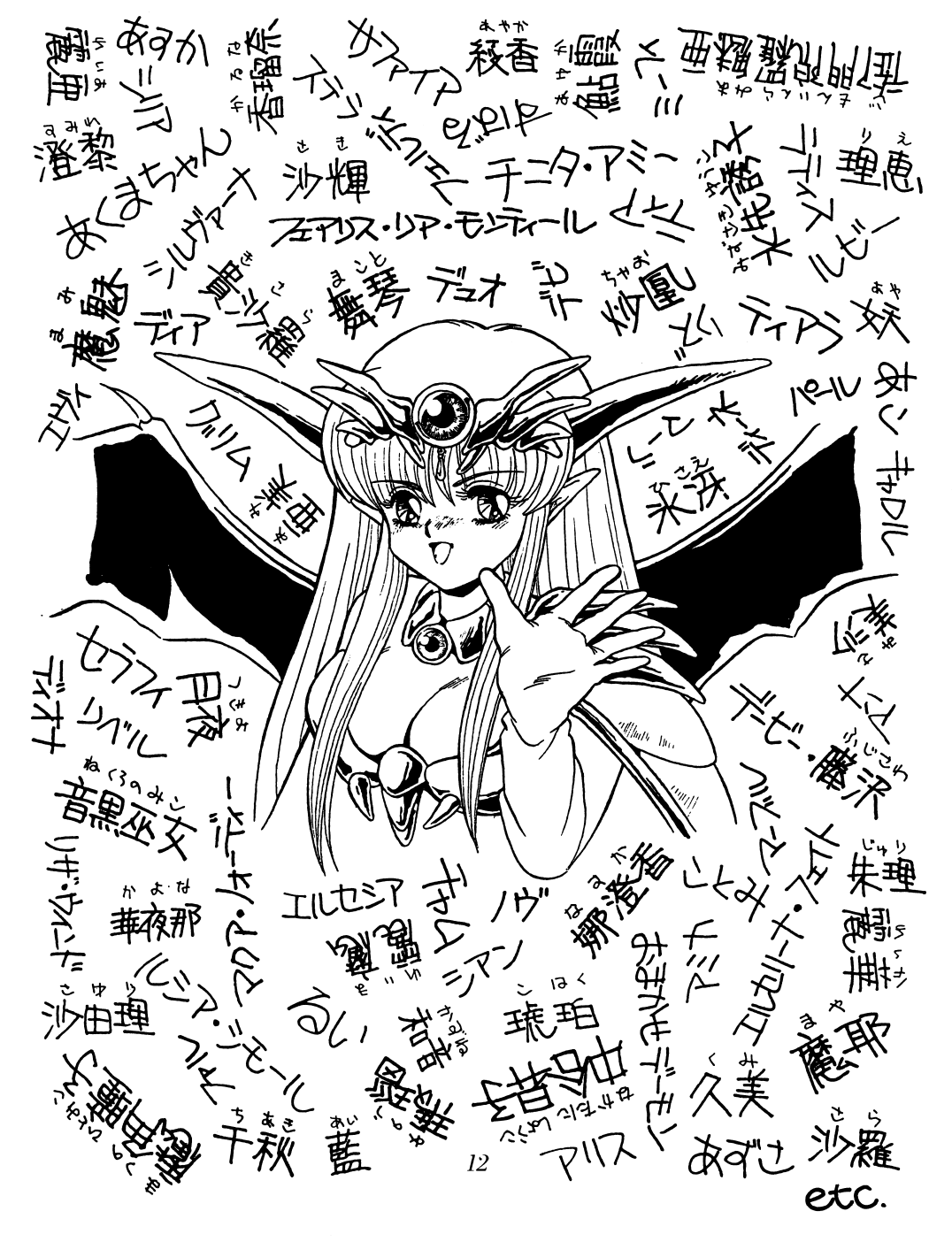

この世の中には きょうしょう こうしょう そんな世界を覗いてみたいと思うときがあるはずです.その時、貴方の前には必ずドアがあるはずです.- マーク・ハース - マーク・マーク - マーク - マーク - アーク - アーク - アーク - アーク - アーク - アーク - アーク - アーク - アーク - アーク - アーク - アーク - アーク - アーク - アーク - アーク - アーク - アーク - アーク - アーク - アーク - アーク - アーク - アーク - アーク - アーク - アーク - アーク - アーク - アーク - アーク - ア 平凡な日常生活に何か物足りないものを感じている人は、このドアを聞けてください. そこにあるものは、きっとあなたを満足させてくれるでしょう.

こんにちは、またまたお会いしましたね・・・・・案内役の『あくま』です.  $\sim$  7 mag .  $\sim$  7 mag . The set of the set of the set of the set of the set of the set of the set of the set of the set of the set of the set of the set of the set of the set of the set of the set of the set of the set そう、貴方の見たこともないような世界に・・・・・ さあ、これからのひとときを私と一緒に楽しんでくださいね.

rection in the depth of the late of the state of the state of the state of the state of the state of the state o

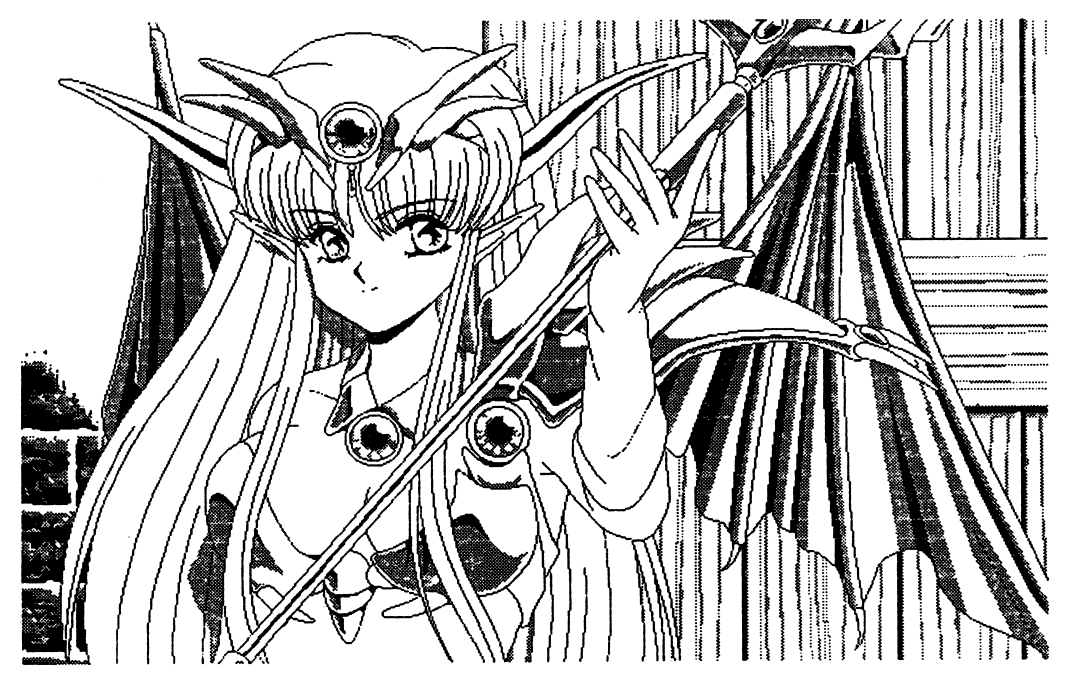

はあい. 『あくま』です。この度は. DOR~PART3~お買い上げありがとうございます。 まさかと思いますけど、ディー・オーのユーザーには友達などから借りてこのゲームしている. 悪魔みたいな人はいませんよね。

え? おまえは悪魔だからレンタルだろって? 私はちゃんと買ってますよ。

さて、このゲームは私の忠告(マニュアル)をよくお読みになって、正しくお使いください。 読まないで壊しちゃっても知らないわよ.

#### 起動の什方 起<sup>動</sup><sup>の</sup><sup>仕</sup><sup>方</sup>

# ●PC-9801シリーズ

\*フロッピーディスクからの起動法

周辺機器、本体の順に電源を入れてください。次にシステムディスクをドライブ lに入れ、リ セットボタンを押してください。まちがってシナリオディスクを入れないようにね. この時 SHIFTキーを押しながら起動するとキーボードも使用可能となります。 しばちくして D. 0. のロゴマークが出た後、タイトルグラフィックが表示されます. 弘が映しだされましたら、あとは画面上の私の指示にしたがってください。 私が見知らぬ世界へ貴方をご案内します.

### 百貨ハードディスクからの起動法

このゲームは、ハードディスクに対応していますので、ハードディスクをお持ちの方はインス トールされると、より快適に遊べますよ。

ハードディスクへのインストール方法は次のとおりです。

周辺機器、本体の順に電源を入れ、ハードディスクからMS-DOSを起動してください。 メニューが表示された場合は STO Pキーを押して、 A>の抗態にしてください。 システムディスクをドライブ1 (その時のフロッピードライブの一番目)に入れ、

A>n: リターン (nにはドライブ1の論理ドライブ名が入ります)

n>INSTALL リターン

と、入カしてください。

その後は画面の指示にしたがってください。

インストールが終了したら、 (ゲームをインストールしたドライブが Aになる場合)

A>CD DOR リターン

A>DOR リターン と、入力してください.

しばらくしてD. O. のロゴマークが出たのち、タイトルグラフィックが表示されます。 しゅっこう 私が映しだされましたら、下にあるメッセージウインドウエリアに、シナリオ番号が表示され ます。

ご希望のシナリオ番号をマウスカーソルで選択し、左クリックしてください。 私が見知らぬ世界へ貴方をご案内します。

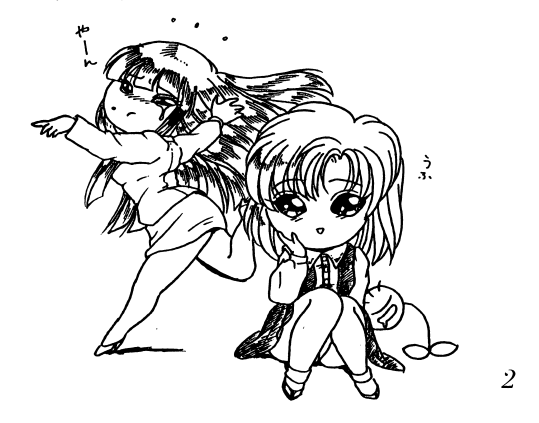

#### ヒント請求 ヒント請求

 $-$ うまくいきましたか? どうしてもゲームが解けないときは私がこっそりヒン トを教えちゃいますので、紙にどのシナリオのどこで分からなくなっているのか記入して、 62円切手を貼った返信用封筒と一緒に ユーザーサポート係まで送ってください ユーザー登録葉曹を送っていない人は、ユーザー登録葉書も同封してくださいね.でないと、 ヒント教えてあげませんよ。

あ、そうそう、ヒント請求はできるだけ詳しく状況を書いてくださいね.

 $\mathbf{r}$ 

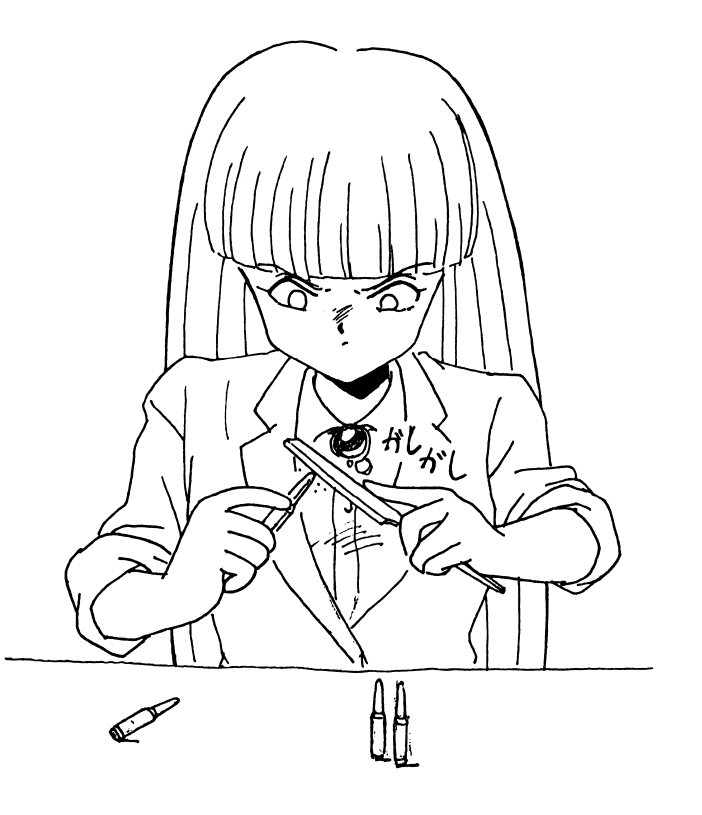

11

### ユーザーサポートについて - マーザーサポートについて - マーザー

うちゃく しゅうしゃ しゅってい しゅうしゃ しゅうしゅう しゅうしゅう しゅうしゅう ムが動作してくれない人は、次のことを確認のうえ、ユーザーサポート係まで送ってください

# ●故障かな?っと思ったら……

製品には万全を期しておりますが、万一プログラムが動作しない場合は次のことをご確認くだ さい

本体、ディスプレイなどの電源ケープルは正しく接続されていますか?

クィックスイック アクション はこの設定の 回送 アメチ いちこんい

本製品はマニュアルに特に定めがないかぎり、パソコン本体の工場出荷時の設定でディップス イッチやクロックを合わせています.他のアプリケーションソフトのために変更している場合 はパソコン本体のマニュアルをご覧になり再設定してください.

それらを確認の上、正常に動作しない場合は購入したショップなどで.同じ機種での動作を確 認してみてください.jJIJの機械で正常に動作する場合はお使いの機械の故障なども考えちれま す.

#### ●フロッピーの無償交換について ・フロッピーの無償支換について

本製品の購入直後に、上記のいずれに於いても動作しない場合は、お手持ちのゲームディスク の製造時の不良が考えられます.

お名前、ご住所.お電話番号.ご使用の機種名.動作時の症状などをお書きの上.下記のユー ザーサポート係までフロッピーをお送りください.調査の上、無償で良品と交換いたします.

# ●フロッピーの有償交換について

本製品を使用中、お客さまの誤った操作などによりゲームディスクが破損した場合には、実費 にて良品のディスクと交換いたします.

メンテナンス料金 (フロッピーディスク 1 枚につき 1 500円)と、破損したフロッピーディ スクを下記ユーザーサポート係までお送りください.

## ●製品のお問い合わせ

本製品についてのご質問、ヒントの請求などは返信用封筒(切手貼付)同封の上、下記までお 送りください.

251 神奈川県藤沢市藤沢115-2 藤沢郵便局内 私書箱4 株式会社ディー・オー ユーザーサポート係 (動作不良など、緊急の場合のみ電話でも受け付けております) TEL 0466 (28) 7477

#### $\bullet$ X68000シリーズ シリーズ

### \*フロッピーディスクからの起動法

周辺機器、本体の順に電源を入れてください.次にシステムディスクをドライブ0に入れ、リ セットボタンを押してください.まちがってシナリオディスクを入れないようにね. この時、SHIFTキーを押しながら起動するとキーボードも使用可能となります。 しゅうりょく D. 0. のロゴマークが出た後、タイトルグラフィックが表示されます. 私が映しだされましたら、あとは画面上の私の指示にしたがってください. 私が見知らぬ世界へ貴方をご案内します.

#### ★注意! \*注意!

さい.

※ハードディスクを接続している機種をお使いの方はOPT. 1キーを押しながらリセットして ください.

\*ハードディスクかちの起動法

ハードディスクへのインストール方法は次のとおりです.

周辺機器、本体の順に電源を入れ.ハードディスクからHuman68Kを起動してくださいビジュアルシェルが表示された場合はCOMMAND. Xを実行して、 A>の状態にしてくだ さい。

D0 R』のシステムディスクをドライブ0 (その時のフロッピードライブの一番目)に入れ A>n: リターン ( <sup>n</sup>にはドライブ0の論理ドライブ名が入ります)

n>INSTALL リターン

と、入力してください.

その後は画面の指示にしたがってください.

インストールが終了したら、(ゲームをインストールしたドライブが Aになる場合) A>CD DOR リターン

A>DOR リターン と、入力してください.

しばらくしてD. 0. のロゴマークが出た後.タイトルグラフィックが表示されます. 私が映しだされましたら、あとは画面上の私の指示に従ってください.

私が見知らぬ世界へ貴方をご案内します.

# ●FM-TOWNSシリーズ

### ★フロッピーディスクからの起動法

周辺機器、本体の順に電源を入れてください。次にシステムディスクをドライブ0に入れ、リ セットボタンを押してください。まちがってシナリオディスクを入れないようにね。 しばらくしてD. O. のロゴマークが出た後、タイトルグラフィックが表示されます。 私が映しだされましたら、あとは画面上の私の指示にしたがってください。 私が見知らぬ世界へ豊方をご案内します。

### ★注意!

ゲーム起動の際は、RAMディスクの設定は行わないでください。

★ハードディスクからの起動法

●TOWNS  $OS$ のバージョンが2.1の方

周辺機器、本体の順に電源を入れ、ハードディスクからTOWNS MENUを起動してくだ さい。

システムディスクをドライブ0にセットしてドライブ0のインストールアイテムを選択してく ださい。

この時のインストール先は、DドライブにDORというディレクトリが作成され、そこにイン ストールされます。

インストール先を変更したいときは、TOWNS―MENUのアイテム登録の中の変更を使用 してパラメーターを変更してください。

### ●TOWNS  $OS$ のバージョンが1.1の方

周辺機器、本体の順に電源を入れ、ハードディスクからTOWNS MENUを起動してくだ さい。

システムディスクをドライブOにセットして、TOWNS MENUのアイテム登録でINS T. BATを登録して実行してください。

パラメーターの設定は、上記の「バージョン2.1」と同様です。

※アイテム登録の操作方法等はお手持ちのTOWNS OSのマニュアルを見てくださいね。

さあ、これでインストールが終わりました。ハードディスクからの起動をしましょう。 インストールしたドライブから「DR.BAT」を直接実行するか、「DR.BAT」をアイ テム登録して実行してください。

(アイテム登録する場合、TOWNS OSバージョン2.1をお使いの方は、「バージョン 1. 1」、「ディレクトリの移動」は「あり」に設定してください) しばらくしてD. O. のロゴマークが出た後、タイトルグラフィックが表示されます。 私が映しだされましたら、あとは画面上の私の指示に従ってください。

私が見知らぬ世界へ貴方をご案内します。

## ●ゲーム画面

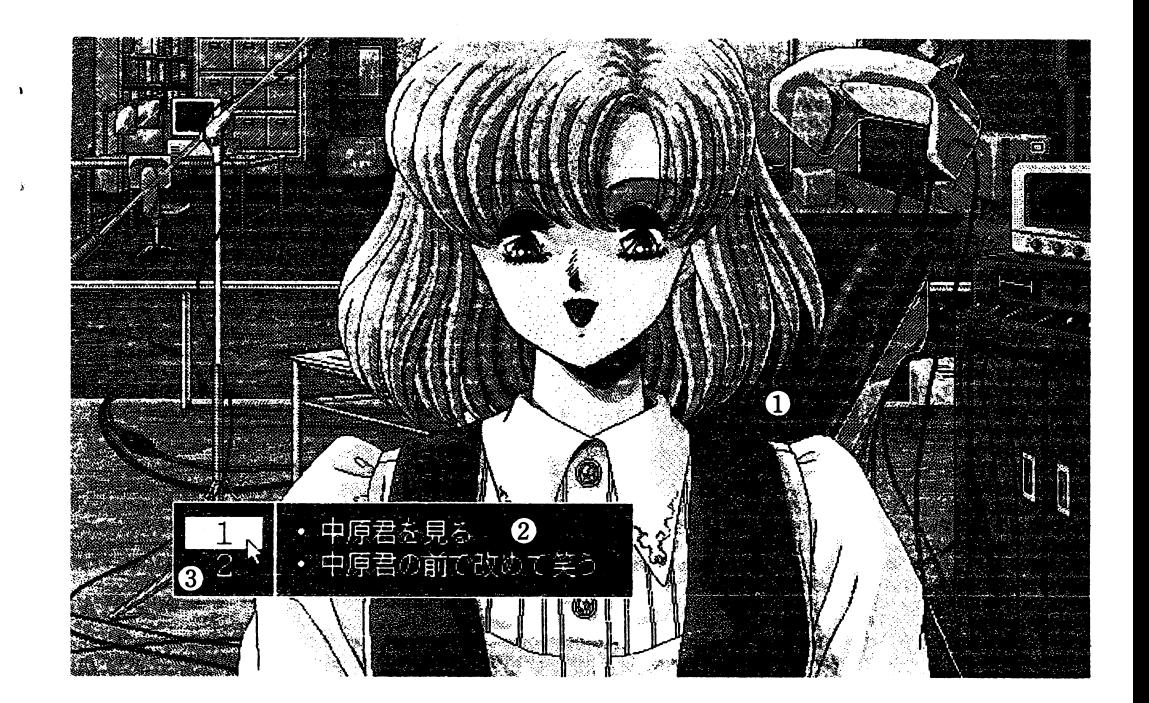

## **①グラフィックエリア**

女の子たちが映しだされるところです。みんなかわいい女の子ばかりです。

### **②メッセージエリア**

メッセージが表示される部分ですが、その他に、選択すべきコマンドが表示されます。

### 3コマンドエリア

**Burnett Common** 

メッセージで出てきたコマンドの数字を選択するところです。 あんまりしつこいと女の子は逃げちゃうかもしれませんよ。

 $\boldsymbol{g}$ 

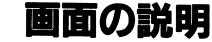

●オープニング画面

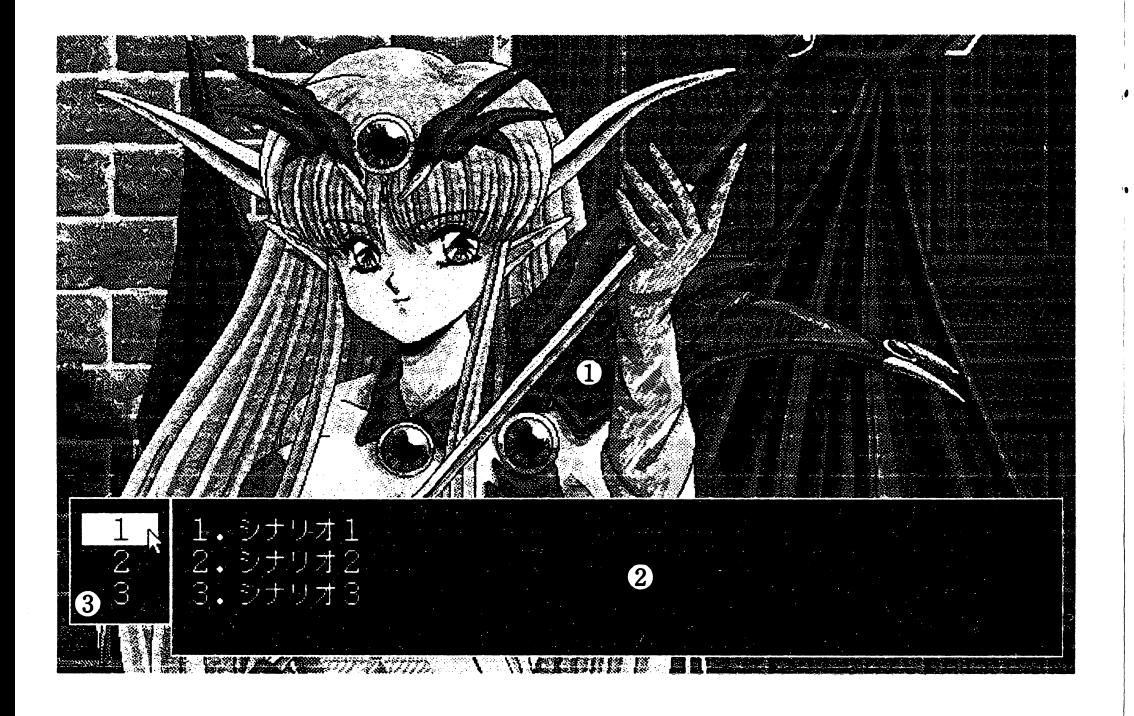

①私 (あくま)

このゲームの案内をいたします。

### ②メッセージエリア

このゲームの案内をするときに使います。ここに出てきた指示にしたがってください。

### ③選択エリア

メニュー、シナリオを選択するときに使います。

# ●インストールの注意

★注意! (特にPC-9801. X68000)

- ※本ソフトウェアをハードディスクにインストールして使用する際、お客さまの操作ミスにより ハードディスク上のソフトウェアあるいはハードウェアに障害が生じても弊社では一切の責任 を負いかねますのでご了承ください。
- ※ハードディスクのインストールには空き容量が4~5Mバイトぐらい必要です。作業前に空き 容量を確認してください。
- ※ハードディスクへのインストールの際はRAMディスクやキャッシュディスクのデバイスドラ イバーをCONFIG. SYSから外してください。誤動作の原因になります。
- ※一部ハードディスクでは仕様上動作しない場合があります。その際は、ハードディスクへのイ ンストールはせず、フロッピーディスクから起動してください。

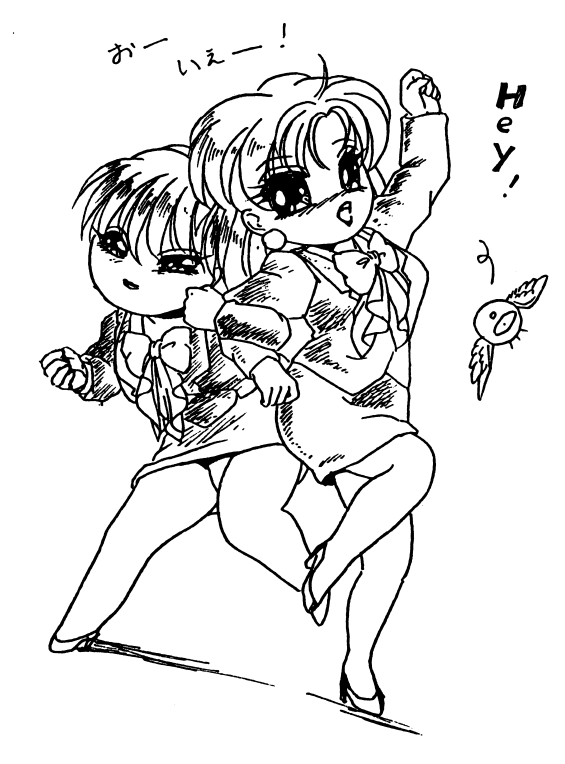

操作方法

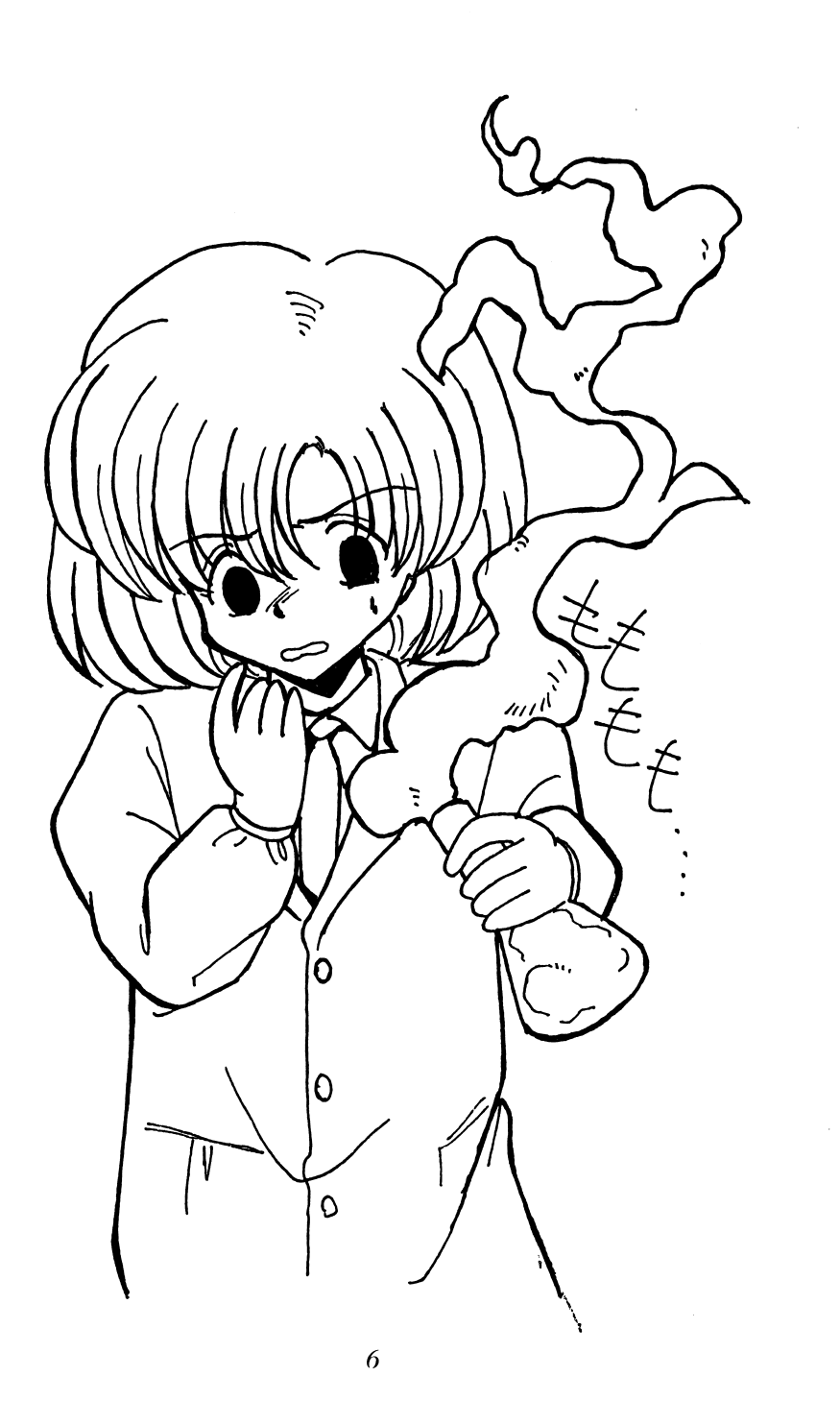

このゲームはマウス、もしくはキーボードで操作します。(PC-9801シリーズの場合、 マウスはバスマウス専用、FM-TOWNSはマウス専用です)

### ●通常の操作法

 $\mathbf{A}^{\prime}$ 

通常の画面ではメッセージに出てきたコマンドに従い、開いたコマンド選択エリアからその番 号を選択する形になります。

マウス操作は、左クリックが実行。右クリックがキャンセルになります。

キーボードでの操作はテンキーの2, 4, 6, 8でカーソルを動かし、リターンキーかスペー スキーで実行となります。

●800ラインスクロール、1280ドット横パン画面での操作法

スクロールしている画面では、右あるいは左クリックがスクロールの停止になります。 もう一度クリックすると、コマンド選択画面に戻ります。後は通常の画面の操作と同じです。 キーボードの場合は左クリックがリターンキーかスペースキー、右クリックがESCキーに 対応しています。

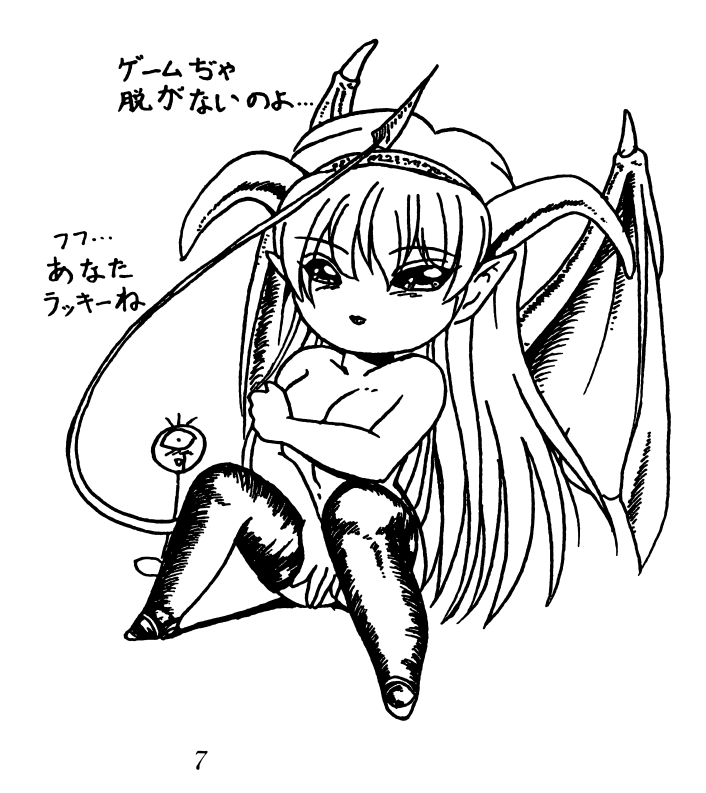